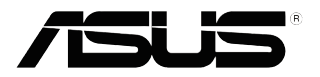

# **VS197/VS198 Series**

## **Monitor LCD**

## **Panduan Pengguna**

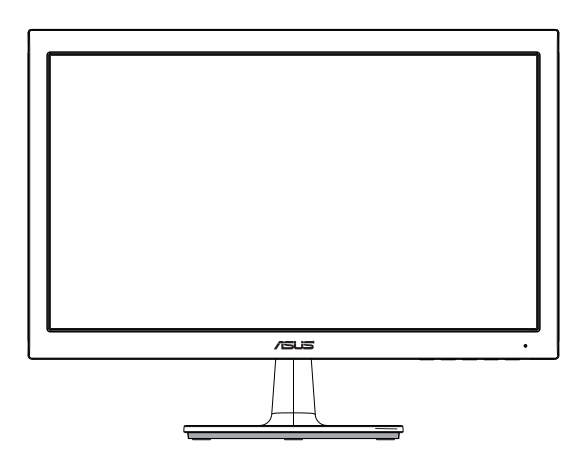

### **Daftar Isi**

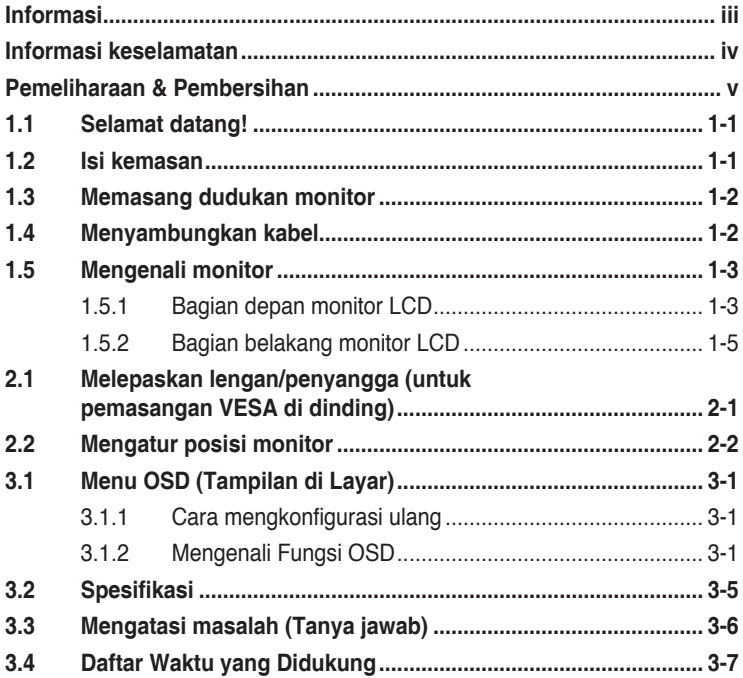

Hak Cipta © 2012 ASUSTeK COMPUTER INC. Semua Hak Dilindungi Undang-Undang.

Dilarang memperbanyak, mengirim, menyalin, menyimpan dalam sistem pengambilan, atau menerjemahkan bagian apapun dalam panduan pengguna, termasuk produk dan perangkat lunak yang dijelaskan di dalamnya, ke dalam bahasa apapun, dalam bentuk dan cara apapun tanpa izin tertulis dari ASUSTeK COMPUTER INC. ("ASUS"), kecuali dokumentasi yang disimpan oleh pembeli untuk tujuan pengarsipan.

Servis atau jaminan produk tidak dapat diperpanjang jika: (1) produk pernah diperbaiki, dimodifikasi, atau diubah bentuknya, kecuali jika perbaikan, modifikasi, atau perubahan bentuk tersebut atas izin tertulis dari ASUS; atau (2) nomor seri produk cacat atau hilang.

ASUS MENYEDIAKAN PANDUAN INI "SEBAGAIMANA ADANYA", TANPA JAMINAN APAPUN, BAIK<br>SECARA TERSURAT MAUPUN TERSIRAT, TERMASUK NAMUN TIDAK TERBATAS PADA JAMINAN YANG TERSIRAT ATAU KETENTUAN ATAS KELAYAKAN UNTUK DIPERDAGANGKAN MAUPUN KESESUAIAN UNTUK TUJUAN TERTENTU. DALAM KONDISI APAPUN, ASUS, DIREKTUR, PEJABAT, KARYAWAN, MAUPUN PERWAKILANNYA TIDAK BERTANGGUNG JAWAB ATAS KERUSAKAN TIDAK LANGSUNG, KHUSUS, INSIDENTAL, ATAU KONSEKUENSIAL (TERMASUK KERUSAKAN AKIBAT<br>HILANGNYA LABA, KEGAGALAN BISNIS, ATAU KEHILANGAN MANFAAT ATAU DATA, GANGGUAN BISNIS, DAN YANG SERUPA), MESKIPUN ASUS TELAH DIBERITAHUKAN TENTANG KEMUNGKINAN<br>ADANYA KERUSAKAN TERSEBUT AKIBAT DARI CACAT ATAU KESALAHAN DALAM PANDUAN ATAU PRODUK INI.

SPESIFIKASI DAN INFORMASI YANG TERCANTUM DALAM PANDUAN INI HANYA SEBAGAI PETUNJUK DAN REFERENSI, DAN DAPAT BERUBAH SEWAKTU-WAKTU TANPA PEMBERITAHUAN SEBELUMNYA, DAN TIDAK DAPAT DIANGGAP SEBAGAI JAMINAN YANG DIBERIKAN ASUS. ASUS MENYATAKAN TIDAK BERKEWAJIBAN ATAU BERTANGGUNG JAWAB ATAS KESALAHAN MAUPUN KETIDAKAKURATAN APAPUN YANG MUNGKIN TERDAPAT DALAM PANDUAN INI, TERMASUK PRODUK DAN PERANGKAT LUNAK YANG DIJELASKAN DI DALAMNYA.

Produk dan nama perusahaan yang tercantum dalam panduan ini mungkin atau mungkin bukan merupakan merek dagang terdaftar atau hak cipta dari perusahaan terkait, dan hanya digunakan sebagai keterangan atau penjelasan dan demi kepentingan pemiliknya, tanpa bermaksud melanggar hak cipta.

### **Informasi**

### **Pernyataan FCC (Federal Communications Commission)**

Perangkat ini sesuai dengan Bab 15 Peraturan FCC. Pengoperasian harus sesuai dengan dua ketentuan berikut:

- Perangkat ini mungkin tidak akan mengakibatkan interferensi berbahaya, dan
- Perangkat harus menerima interferensi apapun yang ditangkap, termasuk interferensi yang dapat mengakibatkan pengoperasian yang tidak dikehendaki.

Peralatan ini telah diuji dan terbukti memenuhi standar perangkat digital Kelas B, sesuai dengan Bab 15 Peraturan FCC. Batasan ini ditujukan untuk menyediakan perlindungan yang memadai terhadap interferensi berbahaya pada pemasangan di lingkungan rumah tangga. Peralatan ini menghasilkan, menggunakan, dan dapat memancarkan energi frekuensi radio. Jika tidak dipasang dan digunakan sesuai panduan produk, dapat menimbulkan interferensi berbahaya pada komunikasi radio. Namun demikian, tidak ada jaminan bahwa interferensi tersebut tidak akan terjadi pada pemasangan tertentu. Jika peralatan ini mengakibatkan interferensi berbahaya pada penerimaan gelombang radio maupun televisi (yang dapat diketahui dengan cara mematikan dan menghidupkan peralatan), pengguna disarankan untuk mencoba mengatasi interferensi tersebut melalui satu atau beberapa cara sebagai berikut:

- Ubah arah atau posisi antena penerima.
- Tambahkan jarak antara peralatan dan unit penerima.
- • Sambungkan peralatan ke stopkontak pada sirkuit yang berbeda dari sambungan unit penerima.
- Untuk mendapatkan bantuan, hubungi dealer atau teknisi radio/TV berpengalaman.

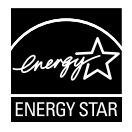

Sebagai Mitra Energy Star® , perusahaan kami telah memastikan bahwa produk ini sesuai dengan pedoman Energy Star® untuk efisiensi energi.

#### **Pernyataan Departemen Komunikasi Kanada**

Peralatan digital ini tidak melampaui standar Kelas B untuk emisi suara radio dari peralatan digital yang ditetapkan dalam Peraturan Interferensi Radio Departemen Komunikasi Kanada.

Peralatan digital Kelas B ini sesuai dengan Canadian ICES-003.

### **Informasi keselamatan**

- Sebelum memasang monitor, baca dengan cermat semua dokumentasi yang tersedia dalam kemasan.
- • Untuk mencegah bahaya kebakaran atau sengatan listrik, jangan letakkan monitor di tempat yang lembab atau terkena air hujan.
- • Jangan buka kabinet monitor. Bahaya tegangan tinggi di bagian dalam monitor dapat mengakibatkan cedera fisik parah.
- • Jika catu daya rusak, jangan coba memperbaikinya sendiri. Hubungi teknisi servis berpengalaman atau peritel Anda.
- • Sebelum menggunakan produk, pastikan semua kabel telah tersambung dengan benar dan kabel daya tidak rusak. Jika Anda menemukan adanya kerusakan, segera hubungi dealer Anda.
- • Slot dan celah di bagian belakang atau atas kabinet tersedia untuk ventilasi. Jangan halangi slot tersebut. Jangan letakkan produk di dekat maupun di atas radiator atau sumber panas, kecuali jika tersedia ventilasi yang memadai.
- Monitor harus dioperasikan hanya menggunakan jenis catu daya yang tercantum pada label. Jika Anda tidak yakin tentang jenis stopkontak yang tersedia di rumah, hubungi dealer atau perusahaan listrik negara.
- • Gunakan konektor daya yang sesuai dengan standar daya setempat.
- • Jangan bebani stopkontak dengan terlalu banyak konektor dan kabel ekstensi. Kondisi tersebut dapat mengakibatkan kebakaran atau sengatan listrik.
- • Hindari debu, udara lembab, dan suhu yang berlebihan. Jangan letakkan monitor di tempat yang dapat membuatnya basah. Letakkan monitor di atas permukaan yang stabil.
- • Lepas sambungan unit saat terjadi badai petir atau jika tidak akan digunakan dalam waktu lama. Tindakan ini akan melindungi monitor dari kerusakan akibat kejutan listik.
- • Jangan masukkan benda atau tumpahkan cairan apapun ke dalam slot pada kabinet monitor.
- • Untuk memastikan pengoperasian yang memuaskan, gunakan monitor hanya dengan komputer yang memenuhi standar UL dan memiliki konfigurasi stopkontak yang sesuai antara 100-240V AC.
- • Jika terjadi masalah teknis pada monitor, hubungi teknisi servis ahli atau peritel Anda.
- • Outlet soket harus dipasang di dekat peralatan dan harus mudah dijangkau.

### **Pemeliharaan & Pembersihan**

- Sebelum mengangkat atau mengubah posisi monitor, sebaiknya lepas kabel dan konektor daya. Lakukan teknik mengangkat yang benar saat memposisikan monitor. Saat mengangkat atau membawa monitor, pegang bagian tepi monitor. Jangan angkat layar pada penyangga atau kabel.
- • Pembersihan. Matikan komputer, lalu lepas konektor daya. Bersihkan permukaan monitor menggunakan kain yang bebas serabut dan tidak abrasif. Noda membandel dapat dibersihkan menggunakan kain yang dilembabkan dengan pembersih lembut.
- Hindari penggunaan pembersih yang mengandung alcohol atau aseton. Gunakan pembersih yang ditujukan untuk digunakan dengan LCD. Jangan semprotkan pembersih secara langsung ke layar karena dapat masuk ke bagian dalam monitor sehingga mengakibatkan sengatan listrik.

#### **Gejala berikut adalah normal pada monitor:**

- Karena sifat lampu neon, layar mungkin akan berkedip saat penggunaan pertama kali. Matikan Tombol Daya, kemudian hidupkan kembali untuk memastikan kedip pada layar teratasi.
- Tingkat kecerahan layar mungkin sedikit berbeda, tergantung pada pola desktop yang digunakan.
- Bila gambar yang sama ditampilkan dalam waktu lama, bayangan layar sebelumnya dapat terlihat setelah gambar diganti. Layar akan pulih secara perlahan atau Anda dapat mematikan Tombol Daya dalam waktu lama.
- • Bila layar berubah hitam maupun berkedip, atau tidak berfungsi lagi, hubungi dealer atau pusat servis untuk memperbaikinya. Jangan perbaiki layar sendiri!

#### **Ketentuan yang berlaku dalam panduan ini**

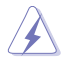

PERINGATAN: Informasi untuk mencegah cedera saat Anda mencoba menyelesaikan tugas.

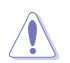

PERHATIAN: Informasi untuk mencegah kerusakan komponen saat Anda mencoba menyelesaikan tugas.

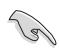

PENTING: Informasi yang HARUS diikuti untuk menyelesaikan tugas.

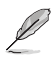

CATATAN: Tips dan informasi tambahan untuk membantu Anda menyelesaikan tugas.

#### **Informasi lebih lanjut**

Lihat sumber informasi tambahan dan versi terbaru produk dan perangkat lunak berikut.

#### **1. Situs Web ASUS**

Situs Web ASUS di seluruh dunia menyediakan informasi terbaru tentang produk perangkat keras dan perangkat lunak ASUS. Kunjungi **http://www.asus.com**

#### **2. Dokumentasi opsional**

Paket produk Anda mungkin dilengkapi dokumentasi opsional yang mungkin disediakan sebagai tambahan dari dealer Anda. Dokumen tersebut tidak termasuk dalam paket standar produk.

### **1.1 Selamat datang!**

Terima kasih telah membeli monitor LCD ASUS® VS197/VS198 Series!

Monitor LCD layar lebar terbaru dari ASUS memberikan tampilan yang lebih tajam, luas, dan cerah, serta dilengkapi berbagai fitur yang akan meningkatkan pengalaman visual Anda.

Dengan fitur tersebut, Anda dapat menikmati pengalaman visual yang nyaman dan menyenangkan dari VS197/VS198 Series!

### **1.2 Isi kemasan**

Periksa item berikut dalam paket LCD VS197/VS198 Series:

- $\checkmark$  Monitor LCD
- $\checkmark$  Dudukan monitor
- $\checkmark$  Panduan ringkas
- $\checkmark$  1 Kabel daya
- $\checkmark$  1 Kabel VGA
- $\checkmark$  1 x Kabel DVI (Hanya tersedia untuk model VS197N, VS198N, VS197T, VS197TE)
- $\checkmark$  1 x Kartu jaminan
- $\checkmark$  1 x Kabel audio (Hanya tersedia untuk model VS197T, VS197TE)

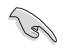

Jika salah satu item di atas rusak atau hilang, segera hubungi peritel Anda.

### **1.3 Memasang dudukan monitor**

#### **Untuk memasang dudukan monitor:**

- 1. Pasang dudukan pada penyangga monitor, lalu putar searah jarum jam. Bunyi klik akan menunjukkan bahwa dudukan telah terpasang dengan benar.
- 2. Atur posisi monitor agar sesuai dengan sudut pandang yang nyaman bagi Anda.

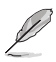

Sebaiknya permukaan meja diberi alas kain lembut agar monitor tidak rusak.

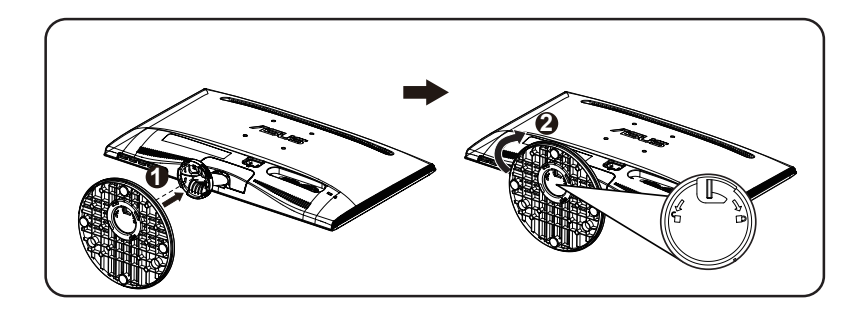

### **1.4 Menyambungkan kabel**

#### **Untuk menyambungkan kabel:**

Sambungkan kabel yang diperlukan sesuai pada bab 1.5.2, halaman 1-5.

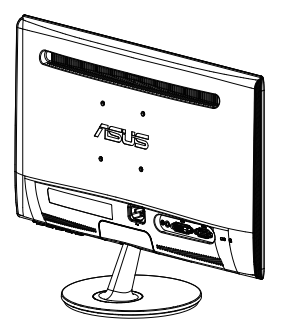

### **1.5 Mengenali monitor**

### **1.5.1 Bagian depan monitor LCD**

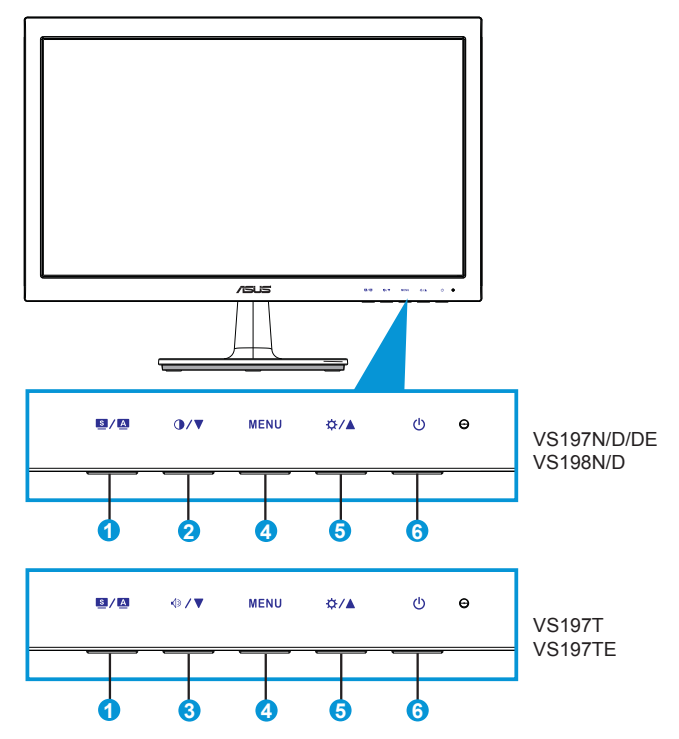

- 1. Tombol  $\blacksquare / \blacksquare$ 
	- Secara otomatis menyesuaikan gambar pada posisi, clock, dan fase optimal dengan menekan tombol ini selama 2-4 detik (hanya untuk mode VGA).
	- • Gunakan tombol pintas ini untuk beralih di antara enam mode video standar (Mode Scenery (Pemandangan), Standard (Standar), Theater (Teater), Game (Permainan), Night View (Tampilan Malam), dan sRGB dengan SPLENDID™ Video Enhancement Technology).
	- • Keluar dari menu OSD atau kembali ke menu sebelumnya karena menu OSD sedang aktif.
- 2 Tombol  $\bigcirc$  /  $\nabla$ 
	- • Tekan tombol ini untuk mengurangi nilai fungsi yang dipilih atau beralih ke fungsi berikutnya.
- Ini juga merupakan tombol pintas untuk penyesuaian kontras.
- 3. Tombol  $\sqrt{2}$   $\sqrt{\mathbf{v}}$ :
	- Tekan tombol ini untuk mengurangi nilai fungsi yang dipilih atau beralih ke fungsi berikutnya.
	- • Ini juga merupakan tombol pintas untuk Penyesuaian volume suara.
- 4. Tombol MENU:
	- Tekan tombol ini untuk membuka menu OSD.
	- • Tekan tombol ini untuk membuka atau memilih ikon (fungsi) yang disorot sewaktu OSD diaktifkan.
- 5. Tombol  $\uplus$  /  $\blacktriangle$ :
	- Tekan tombol ini untuk menambah nilai fungsi yang dipilih atau beralih ke kanan/atas ke fungsi berikutnya.
	- Ini juga merupakan tombol pintas untuk penyesuaian kecerahan.
- 6. **C** Tombol Daya/Indikator Daya:
	- Tekan tombol ini untuk menghidupkan atau mematikan monitor.
	- • Definisi warna pada indikator daya tersedia pada tabel di bawah ini.

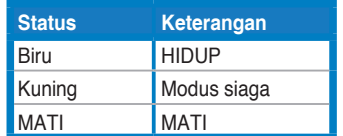

### **1.5.2 Bagian belakang monitor LCD**

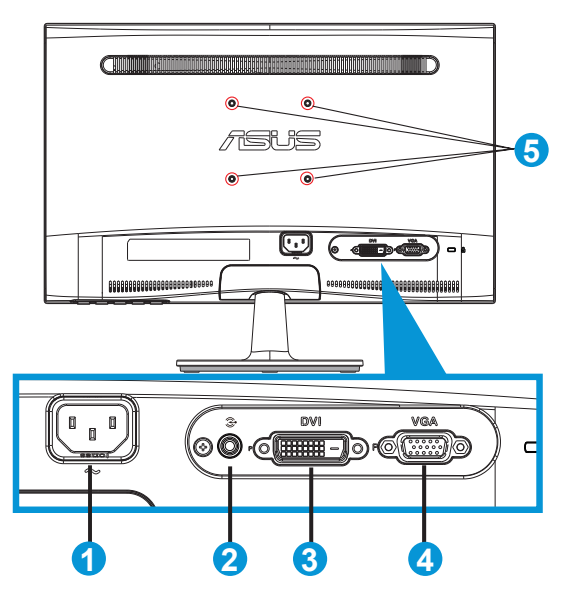

- 1. Soket daya AC
- 2. Port saluran masuk audio (Hanya tersedia untuk model VS197T, VS197TE)
- 3. Port masuk DVI (Hanya tersedia untuk model VS197N, VS198N,VS197T, VS197TE)
- 4. Port masuk VGA
- 5. Lubang Sekrup untuk Pemasangan VESA di Dinding

### **2.1 Melepaskan lengan/penyangga (untuk pemasangan VESA di dinding)**

Penyangga monitor LCD VS197/VS198 Series yang dapat dilepas dirancang khusus untuk pemasangan VESA di dinding.

#### **Untuk melepaskan lengan/penyangga:**

- 1. Tarik tuas pengencang, lalu putar berlawanan arah jarum jam untuk membuka penguncian.
- 2. Lepaskan dudukan dari monitor.
- 3. Gunakan jari untuk menarik perlahan pelat yang menutupi leher penyangga. Gunakan obeng untuk melepas keempat sekrup yang mengencangkan penyangga ke monitor.
- 4. Lepas penyangga dari monitor.

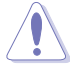

- Sebaiknya permukaan meja diberi alas kain lembut agar monitor tidak rusak.
- Pegang penyangga monitor sewaktu melepas sekrup.

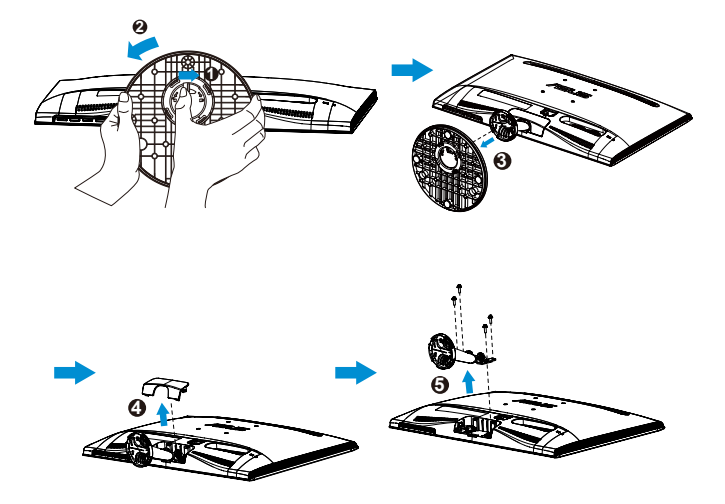

- Kit pemasangan di dinding VESA (75 x 75 mm) dapat dibeli terpisah.
- Gunakan hanya Braket Pemasangan di Dinding yang Terdaftar di UL dengan berat/beban sesuai model yang tercantum pada tabel spesifikasi (Ukuran sekrup: M4 x 10 mm).

### **2.2 Mengatur posisi monitor**

- • Untuk tampilan optimal, sebaiknya lihat monitor tepat di bagian depan, kemudian atur monitor ke posisi yang paling sesuai dengan sudut pandang Anda.
- • Pegang penyangga agar monitor tidak terjatuh sewaktu Anda mengubah posisinya.
- Anda dapat mengatur sudut monitor dari -5° hingga 20°.

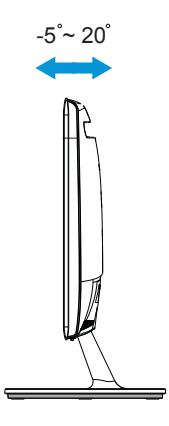

### **3.1 Menu OSD (Tampilan di Layar)**

### **3.1.1 Cara mengkonfigurasi ulang**

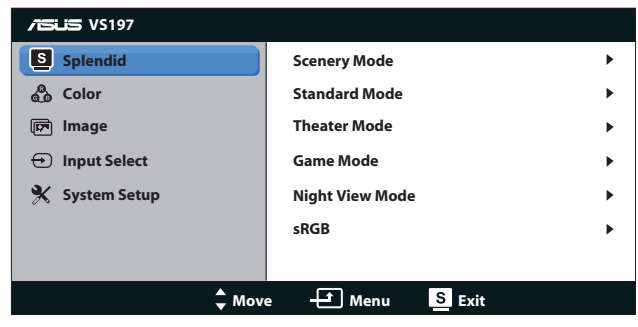

- 1. Tekan tombol [MENU] untuk membuka menu OSD.
- 2. Tekan  $\nabla$  dan  $\triangle$  untuk menavigasi fungsi. Sorot dan aktifkan fungsi yang diinginkan dengan menekan tombol [MENU]. Jika fungsi yang dipilih memiliki submenu, tekan  $\blacktriangledown$  dan  $\blacktriangle$  kembali untuk menavigasi fungsi submenu. Sorot dan aktifkan fungsi submenu yang diinginkan dengan menekan tombol [MENU].
- 3. Tekan  $\nabla$  dan  $\triangle$  untuk mengubah pengaturan fungsi yang dipilih.
- 4. Untuk keluar dari menu OSD, tekan tombol **8.** Ulangi langkah 2 dan 3 untuk menyesuaikan fungsi lainnya.

#### **3.1.2 Mengenali Fungsi OSD**

#### **1. Splendid**

Fungsi ini berisi enam subfungsi yang dapat Anda pilih sebagai preferensi. Setiap mode memiliki pilihan Reset (Atur ulang), agar Anda dapat mengelola pengaturan atau kembali ke mode standar.

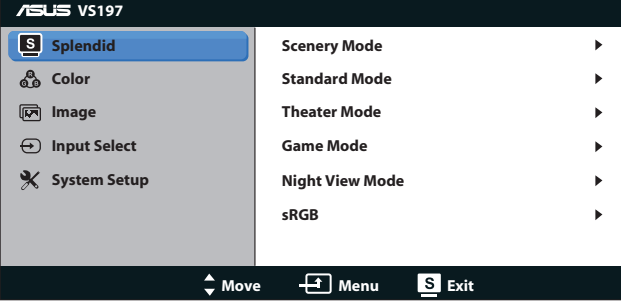

- **• Scenery Mode (Mode Pemandangan)**: Mode ini adalah pilihan terbaik untuk foto pemandangan yang ditampilkan dengan SPLENDID™ Video Enhancement.
- **• Standard Mode (Mode Standar)**: Mode ini adalah pilihan terbaik untuk mengedit dokumen dengan SPLENDID™ Video Enhancement.
- **• Theater Mode (Mode Bioskop)**: Mode ini adalah pilihan terbaik untuk menonton film dengan SPLENDID™ Video Enhancement.
- Game Mode (Mode Permainan): Mode ini adalah pilihan terbaik untuk menjalankan permainan dengan SPLENDID™ Video Enhancement.
- **Night View Mode (Mode Tampilan Malam): Mode ini adalah pilihan** terbaik untuk menjalankan permainan atau menonton film berlatar gelap dengan SPLENDID™ Video Enhancement.
- *sRGB: Mode ini adalah pilihan terbaik untuk melihat foto dan grafis* dari PC.

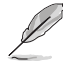

Di **Standard Mode (Mode Standar)**, fungsi **Saturation (Saturasi)**, **Skin Tone (Warna Kulit)**, **Sharpness (Ketajaman)**, dan **ASCR** tidak dapat dikonfigurasi pengguna.

Di mode **sRGB**, fungsi **Brightness (Kecerahan)**, **Contrast (Kontras)**, **Saturation (Saturasi)**, **Color Temp. (Temp. Warna)**, **Skin Tone (Warna Kulit)**, **Sharpness (Ketajaman)**, dan **ASCR** tidak dapat dikonfigurasi pengguna.

#### **2. Color (Warna)**

Pilih warna gambar yang diinginkan dari fungsi ini.

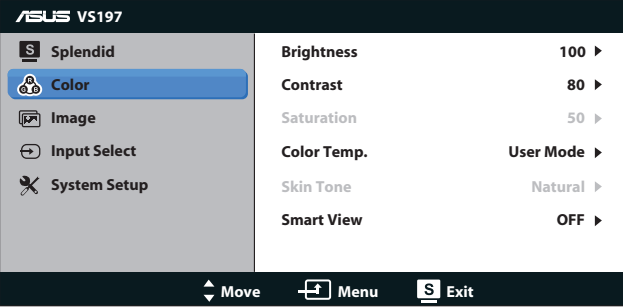

- **• Brightness (Kecerahan)**: Rentang penyesuaian adalah 0 hingga 100. Tombol  $\ddot{\mathbf{\Sigma}}$  juga merupakan tombol pintas untuk mengaktifkan fungsi ini.
- **Contrast (Kontras)**: Rentang penyesuaian adalah 0 hingga 100. Tombol  $\bigcirc$  juga merupakan tombol pintas untuk mengaktifkan fungsi ini.
- **• Saturation (Saturasi)**: Rentang penyesuaian adalah 0 hingga 100.
- **• Color Temp. (Temperatur Warna)**: Berisi tiga mode warna standar (Cool (Dingin), Normal, Warm (Hangat)), dan satu User Mode (Mode Pengguna).
- **• Skin Tone (Nada Kulit)**: Berisi tiga mode warna, yakni Reddish (Kemerahan), Natural (Alami), dan Yellowish (Kekuningan).
- **Smart View:** Menjaga tampilan yang jelas jika layar dimiringkan.

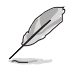

Dalam **User Mode (Mode Pengguna)**, warna **R (Merah)**, **G (Hijau)**, dan **B (Biru)** dapat dikonfigurasi pengguna; rentang penyesuaian adalah  $0 \sim 100$ .

#### **3. Image (Gambar)**

Anda dapat mengatur Sharpness (Ketajaman), Aspect Control (Rasio Kontrol), Position (Posisi) (hanya VGA), dan Focus (Fokus) (hanya VGA) untuk gambar menggunakan fungsi utama ini.

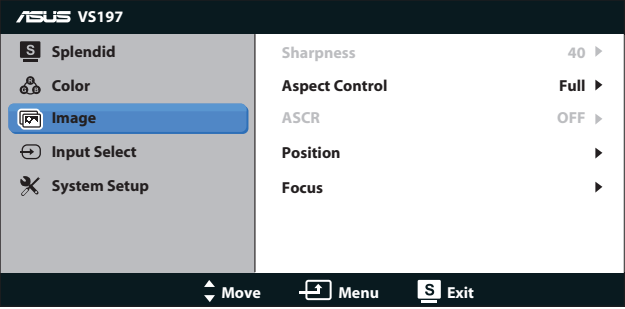

- **• Sharpness (Ketajaman)**: Menyesuaikan ketajaman gambar. Rentang penyesuaian adalah 0 hingga 100. (Hanya tersedia jika "Standard Mode" (Mode Standar) dipilih di menu Splendid.)
- **• Aspect Control (Rasio Kontrol)**: Atur rasio aspek ke "Full", "4:3".
- **ASCR: Pilih ON (Aktif) atau OFF (Nonaktif) untuk mengaktifkan** atau menonaktifkan fungsi rasio kontras dinamis. (ASCR: ASUS Smart Contrast Ratio. Dinonaktifkan di "Standard Mode" (Mode Standar).)
- **Position (Posisi):** Menyesuaikan posisi horizontal (H-Position) dan posisi vertikal (V-Position) gambar. Rentang penyesuaian adalah 0 hingga 100. (Hanya tersedia untuk input VGA.)
- **Focus (Fokus)**: Mengurangi noise pada garis horizontal dan vertikal gambar dengan menyesuaikan (Phase) dan (Clock) secara terpisah. Rentang penyesuaian adalah 0 hingga 100. (Hanya tersedia untuk input VGA.)

#### **4. Input Select (Pilihan Input)**

Memilih sumber input dari port **VGA**, **DVI**.

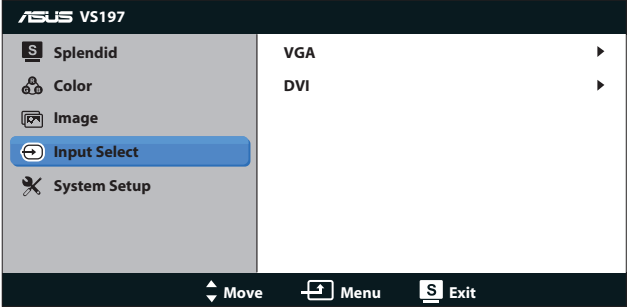

**DVI: Hanya tersedia untuk model VS197N, VS198N, VS197TE,** VS197T.

#### **5. System Setup (Konfigurasi Sistem)**

Menyesuaikan konfigurasi sistem.

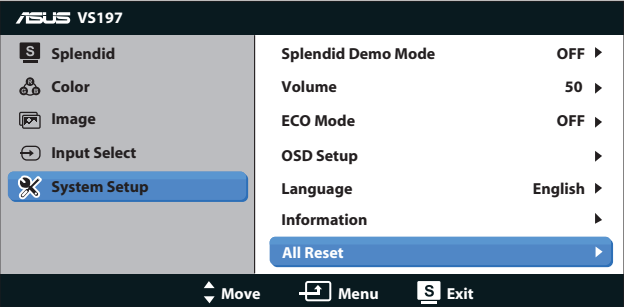

- **• Splendid Demo Mode (Mode Demo Splendid)**: Mengaktifkan mode demo untuk fungsi Splendid.
- **• Volume (Volume suara)**: Menyesuaikan tingkat volume suara.
- **ECO Mode (Mode Hemat Energi): Mengaktifkan mode** ekologi untuk menghemat daya. (Beberapa tingkat abuabu mungkin tidak terlihat jelas jika mode ECO aktif. Kecerahannya lebih rendah dari kecerahan dengan Contrast Ratio (Rasio Kontras) yang diatur ke 100.)
- **OSD Setup (Konfigurasi OSD):** Menyesuaikan posisi horizontal (H-Position), posisi vertikal (V-Position), OSD Timeout (Batas Waktu OSD), DDC/CI, dan Transparency (Transparansi) layar OSD.
- **Language (Bahasa)**: Memilih bahasa OSD. Pilihan yang tersedia adalah English (Inggris), French (Perancis), German (Jerman), Spanish (Spanyol), Italian (Italia), Dutch (Belanda), Russian (Rusia), Traditional Chinese (China Tradisional), Simplified Chinese (China Modern), dan Japanese (Jepang).
- **Information (Informasi)**: Menampilkan informasi monitor tentang Input Port (Port Input), Resolution (Resolusi), H-freq. (Frek. H), V-freq. (Frek. V), dan Model Name (Nama Model).
- **• All Reset (Atur Ulang Semua)**: Atur ke "Yes" (Ya) untuk mengembalikan semua pengaturan ke status default pabrik.

### **3.2 Spesifikasi**

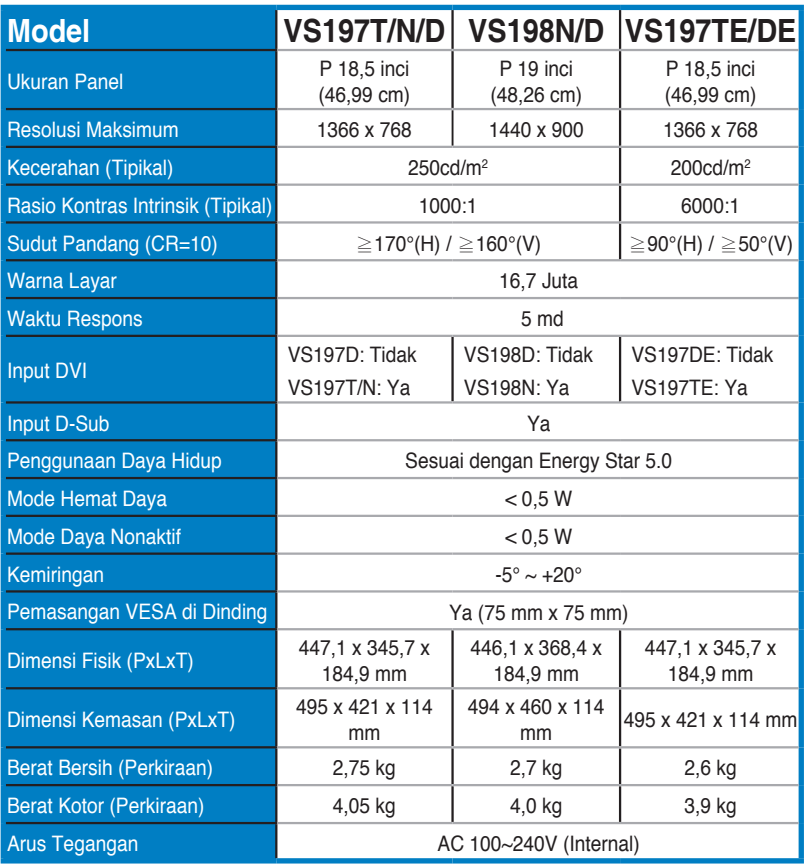

**\*Spesifikasi dapat berubah tanpa pemberitahuan.**

### **3.3 Mengatasi masalah (Tanya jawab)**

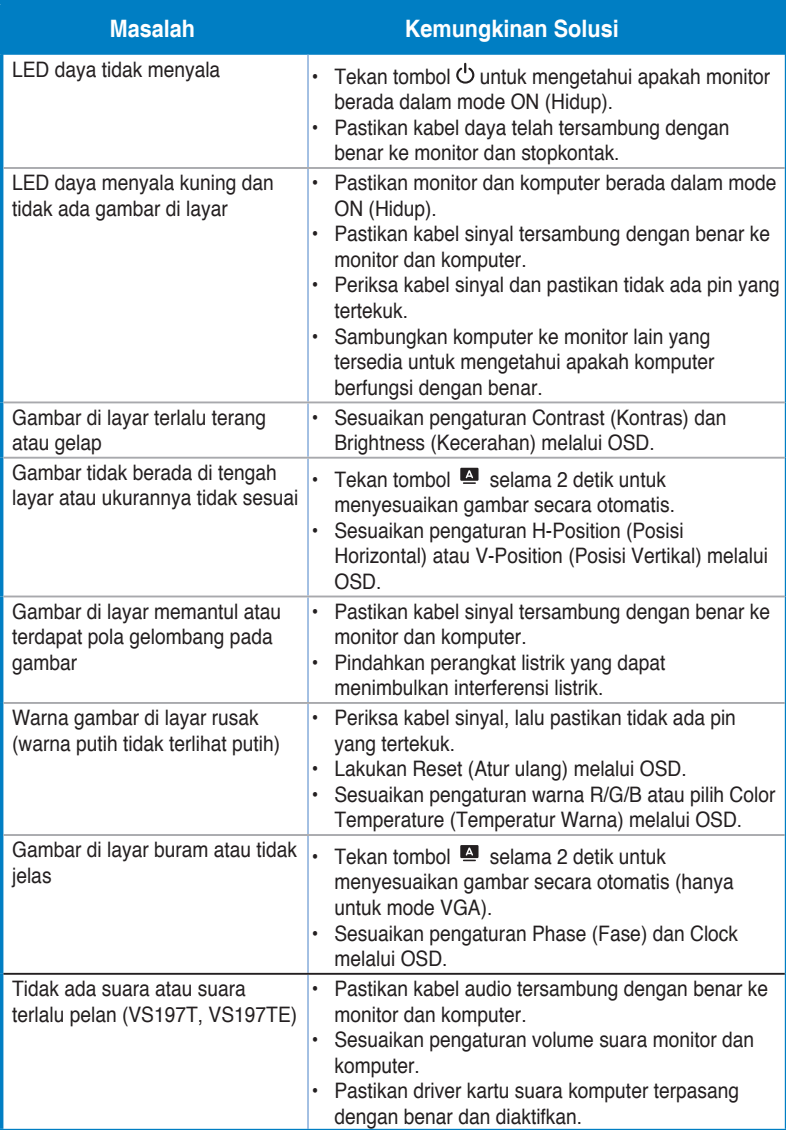

### **3.4 Daftar Waktu yang Didukung**

**Waktu Dukungan Mode VESA / IBM (input D-SUB, DVI-D)**

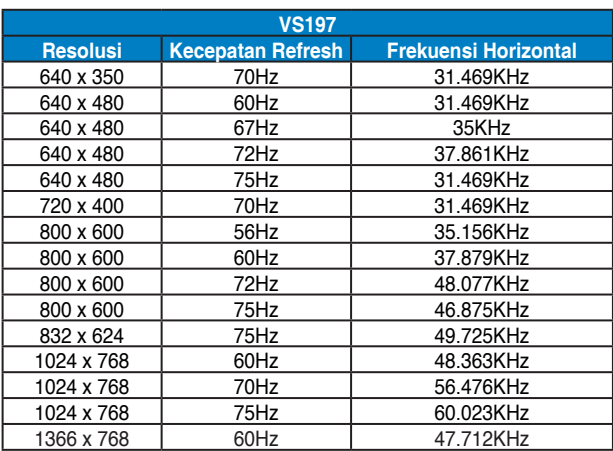

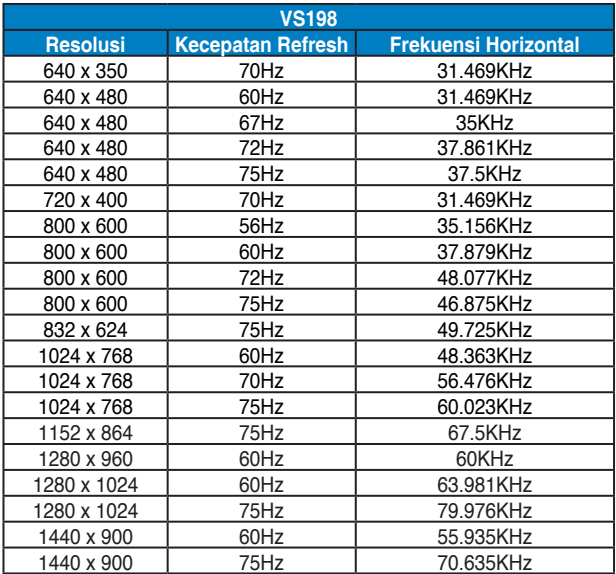

**\* Mode yang tidak tercantum dalam tabel di atas mungkin tidak didukung. Untuk resolusi optimal, sebaiknya pilih mode yang tercantum dalam tabel di atas.**